# **QUICK REFERENCE GUIDE**

September 1, 2019

## **Projects WorkCenter**

WorkCenters provide a centralized place where you can access frequently used pages, queries, processes, and reports. Options that you see in the WorkCenter depend on your security roles. You may see more or fewer options than shown in this guide.

The following Projects WorkCenter sections are covered in this guide:

- **My Work** View Exceptions
- **Links** -- Access Frequently Used pages
- **Reports/Queries --** Run Reports, Processes or Queries
- **Help/QRGs --** View Quick Reference Guides and Help Desk Contact Information

#### **Access the Projects WorkCenter**

1. Navigate to the Projects WorkCenter as described below.

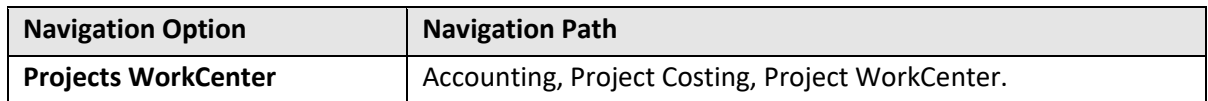

The Projects WorkCenter displays with the *Project General Information* page opened in the **Work Area** by default (right side page).

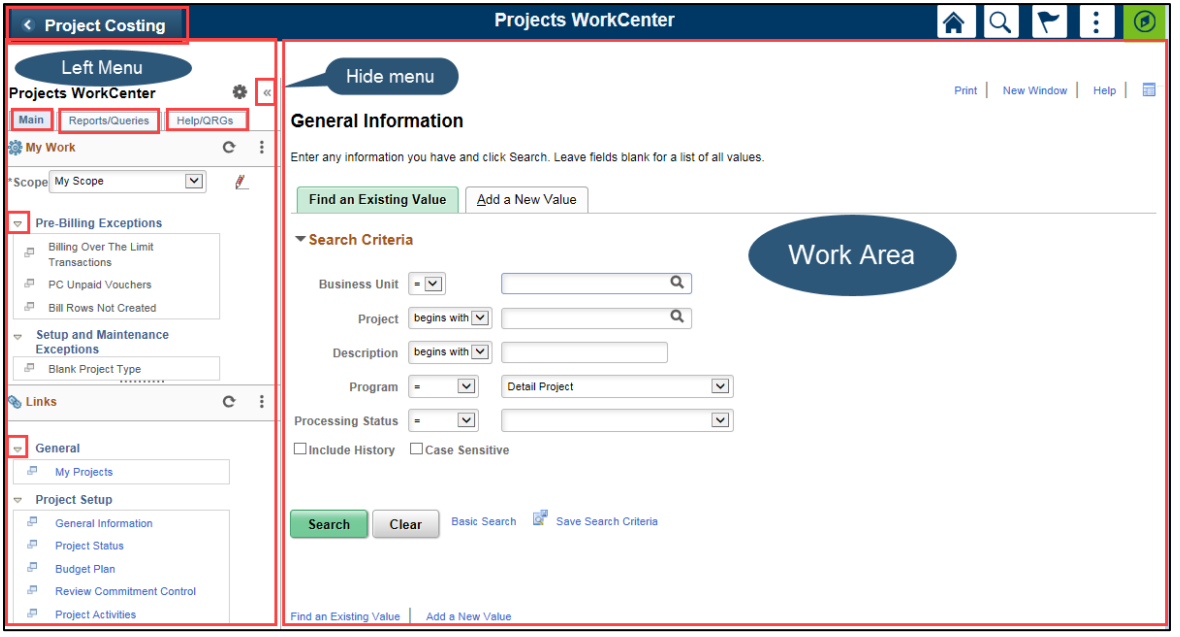

• The left menu includes the **Main**, **Reports/Queries**, and **Help/QRGs** tabs.

# **SWIFT** STATEWIDE INTEGRATED

- Click on the **Expand/Collapse** ( ) drop-down arrow to hide or see options in the **Left Menu**.
- Click on the Hide Menu (<sup>«</sup>) double-arrow in the header of the menu to hide the Left Menu.

### **My Work – View Exceptions**

The **My Work** section on the **Main** tab includes exception inquiries.

- If the inquiry name is greyed out, no exceptions were found.
- When you select an inquiry, information is displayed on the **General** and **Detail** tabs.
- Click on the **Show All Columns** ( $\Vert \Vert$ ) icon to see all of the fields.
- Use the **Arrows** or **View All** link on the right side to scroll through the rows of data.

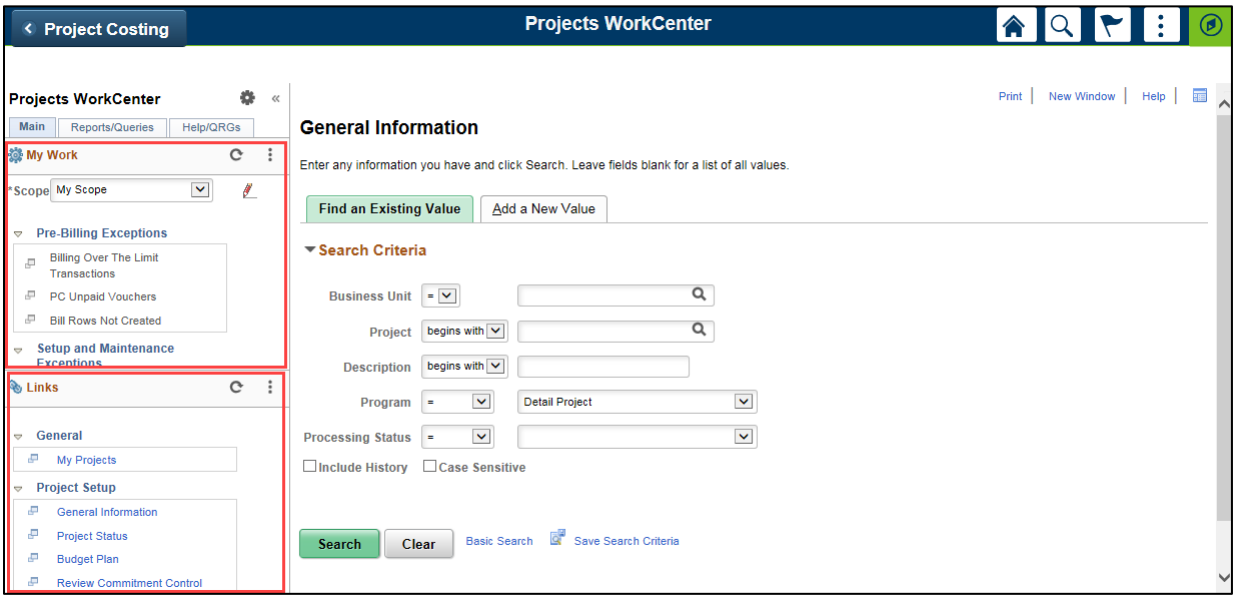

### **Links -- Access Frequently Used pages**

The **Links** section on the **Main** tab includes links to frequently used pages, including:

- **General folder**: *My* Projects page.
- **Project Setup folder**: Project -- General Information, Project Status, Budget Plan, Review Commitment Control, and Project Activities pages.
- **Project Assets folder**: Send to Asset Management, and Review Assets pages.

# **SWIFT** STATEWIDE INTEGRATED

## **Reports/Queries – Run Reports, Processes or Queries**

The **Reports/Queries** tab includes reports, processes, and queries for projects.

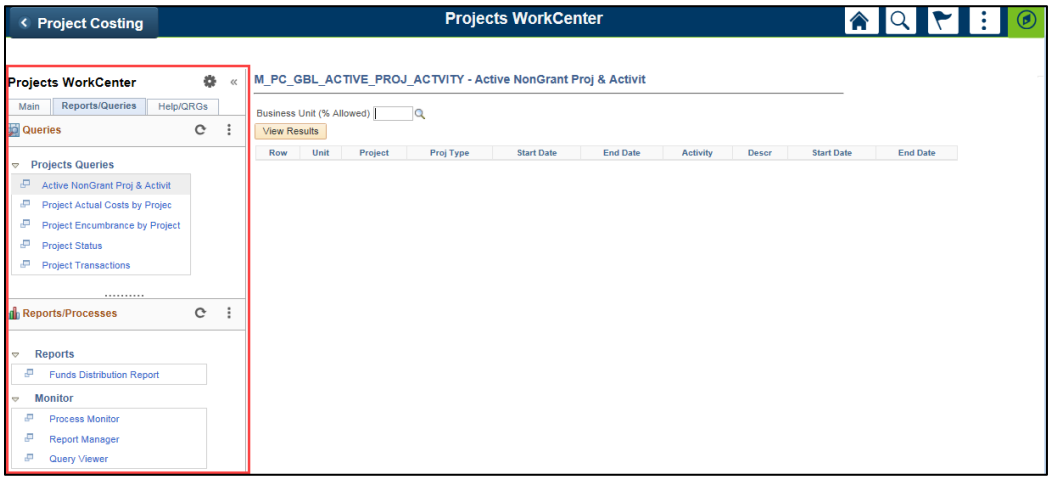

- The **Queries** section includes links to queries related to project processing.
	- $\circ$  When you select a query, the parameter page displays on the right where you can enter parameters and run the query.
	- o You can also access the *Query Viewer* page to run your favorite queries or search for any available query. The page is available in the **Monitor** folder under the **Reports/Processes** section.
- The **Reports/Processes** section includes the following options:

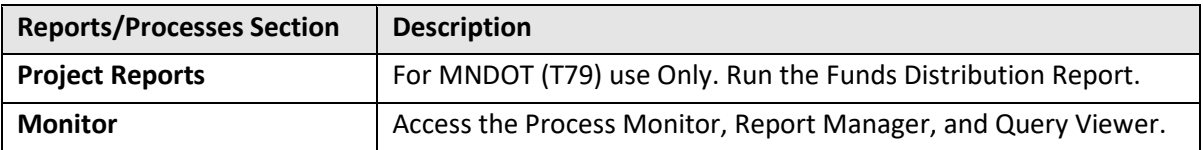

### **Help/QRGs -- View QRGs and Help Desk Contact Information**

The **Help/QRGs** tab provides access to Quick Reference Guides (QRGs) and SWIFT Help Desk contact information on the **Left Menu**. When you select a QRG**,** the pdf displays in a new window.

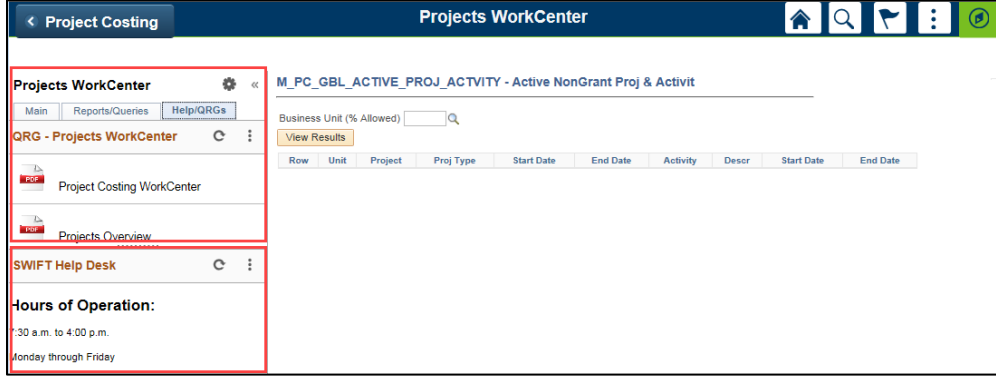